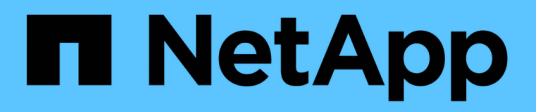

## **security dynamic-authorization commands**

ONTAP 9.15.1 commands

NetApp May 17, 2024

This PDF was generated from https://docs.netapp.com/us-en/ontap-cli/security-dynamic-authorizationmodify.html on May 17, 2024. Always check docs.netapp.com for the latest.

# **Table of Contents**

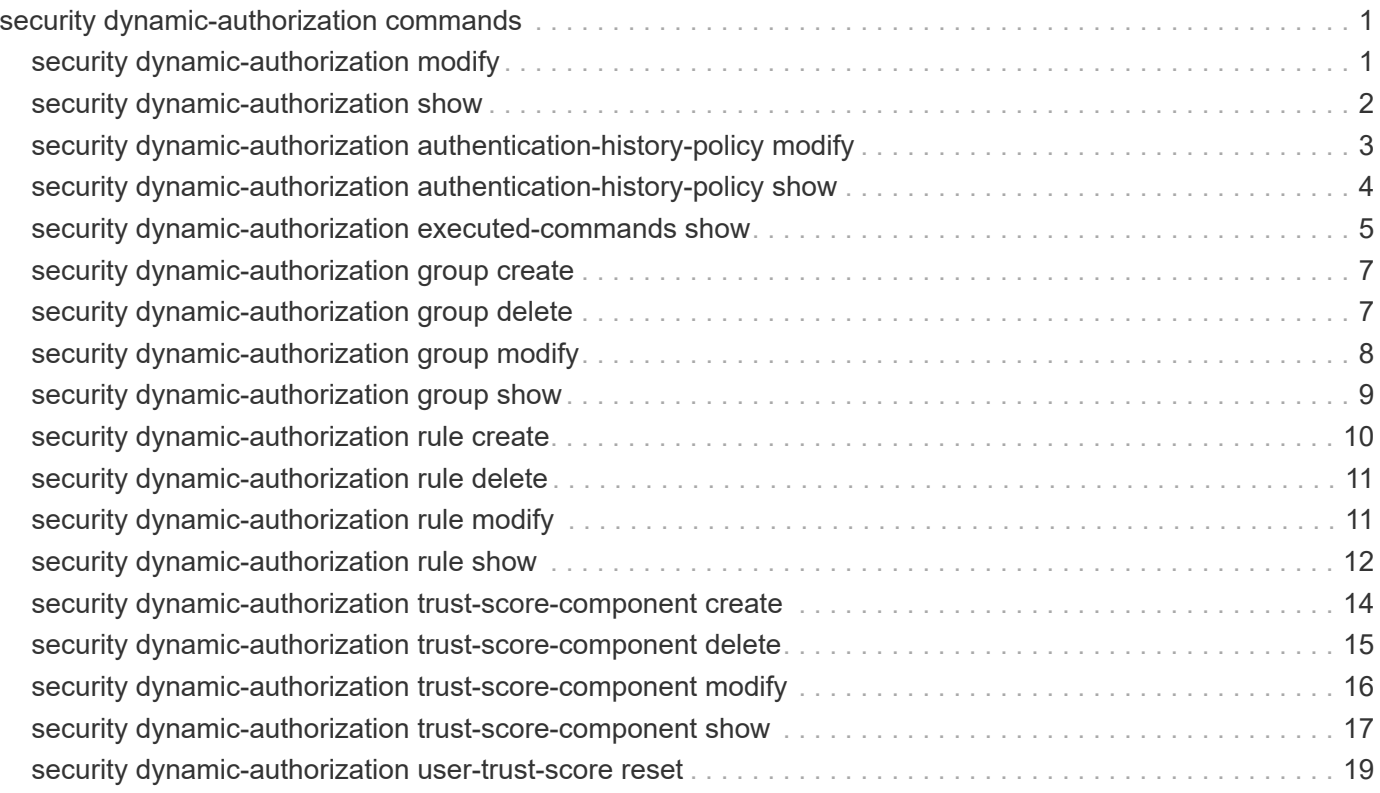

# <span id="page-2-0"></span>**security dynamic-authorization commands**

## <span id="page-2-1"></span>**security dynamic-authorization modify**

## Modify dynamic-authorization global settings

**Availability:** This command is available to *cluster* and *Vserver* administrators at the *admin* privilege level.

## **Description**

The security dynamic-authorization modify command modifies one or more dynamic authorization settings.

## **Parameters**

### **-vserver <vserver name> - Vserver**

This parameter optionally specifies the Vserver associated with the setting. If this parameter is specified, the setting applies to that Vserver only. If not specified, the cluster Vserver is used.

### **[-state {disabled|visibility|enforced}] - Dynamic Authorization State**

This parameter sets the state of the dynamic authorization feature. Valid values are *disabled* , *visibility* and *enforced* .

- disabled: Dynamic Authorization is disabled. This is the default factory setting.
- visibility: Dynamic Authorization is enabled in visibility mode. Customers will typically use this mode during a trial run to test the feature and ensure that users are not being inadvertently locked out. In this mode, the trust score is checked every time the user attempts to execute a restricted command, but not enforced. That is, the user will be allowed to execute all restricted commands as long as his RBAC privileges allow it. However, all commands that will either be denied or subject to additional MFA challenge will be logged.
- enforced: Dynamic Authorization is enabled in enforcement mode. Customers will typically use this mode after they have completed their trial run using visibility mode and verified that their configuration settings are correct, i.e. no users are being inadvertently locked out as a result of incorrect configuration. In this mode, the trust score is checked every time the user attempts to execute a restricted command and use to enforce dynamic authorization. That is, the user will be allowed to execute all restricted commands without additional MFA challenge only if the trust score exceeds the upper MFA challenge boundary. If the trust score falls within the lower and upper MFA challenge boundary, the user will be subject to an additional MFA challenge before being allowed to execute the command. If the trust score falls below the lower MFA challenge boundary, the user will be denied access. All additional MFA challenges and denials will be logged. The suppression interval is also enforced so no additional authentication challenges will be required if repeated authorization requests are made within the suppression interval.

## **[-suppression-interval {P[<integer>D]T[<integer>H][<integer>M][<integer>S] | P<integer>W | disabled}] - Dynamic Authorization Suppression Interval**

The dynamic authorization challenge suppression interval in ISO-8601 format. When a series of restricted commands are executed within a short interval, multiple authentication prompts are suppressed to create a good user experience. The default suppression interval is 10 minutes, or *PT10M* in ISO-8601 format.

#### **[-lower-challenge-boundary <percent>] - Lower MFA Challenge Boundary**

The lower MFA challenge percentage boundary. Supported values are from *0* to *99* . Default value is *0* .

#### **[-upper-challenge-boundary <percent>] - Upper MFA Challenge Boundary**

The upper MFA challenge percentage boundary. Supported values are from *0* to *100* . This must be equal to or greater than the value of the lower boundary. A value of 100 means that every request will either be denied or subject to an additional authentication challenge; there are no requests that are allowed without a challenge. Default value is *90* .

## **Examples**

The following command modifies the lower challenge boundary to 10.

```
cluster1::> security dynamic-authorization modify -lower-challenge
-boundary 10
cluster1::> security dynamic-authorization show
Vserver: cluster1
                             Dynamic Authorization State: disabled
             Dynamic Authorization Suppression Interval: 10m
                            Lower MFA Challenge Boundary: 10%
                            Upper MFA Challenge Boundary: 90%
```
## <span id="page-3-0"></span>**security dynamic-authorization show**

Show dynamic-authorization global settings

**Availability:** This command is available to *cluster* and *Vserver* administrators at the *admin* privilege level.

## **Description**

The security dynamic-authorization show displays information on dynamic authorization settings.

## **Parameters**

## **{ [-fields <fieldname>,…]**

Selects the fields that you specify.

#### **| [-instance ] }**

Displays all the fields for the dynamic authorization settings.

#### **[-vserver <vserver name>] - Vserver**

Selects the dynamic authorization settings that match this parameter value. If not specified, all cluster-level and Vserver-level settings are displayed.

#### **[-state {disabled|visibility|enforced}] - Dynamic Authorization State**

Selects the dynamic authorization settings that match this parameter value.

```
[-suppression-interval {P[<integer>D]T[<integer>H][<integer>M][<integer>S] |
P<integer>W | disabled}] - Dynamic Authorization Suppression Interval
```
Selects the dynamic authorization settings that match this parameter value.

```
[-lower-challenge-boundary <percent>] - Lower MFA Challenge Boundary
```
Selects the dynamic authorization settings that match this parameter value.

```
[-upper-challenge-boundary <percent>] - Upper MFA Challenge Boundary
```
Selects the dynamic authorization settings that match this parameter value.

## **Examples**

The example below displays information on dynamic authorization settings:

```
cluster1::> security dynamic-authorization show
Vserver: cluster1
                             Dynamic Authorization State: disabled
             Dynamic Authorization Suppression Interval: 10m
                            Lower MFA Challenge Boundary: 0%
                            Upper MFA Challenge Boundary: 90%
```
## <span id="page-4-0"></span>**security dynamic-authorization authentication-historypolicy modify**

Modify authentication history policy

**Availability:** This command is available to *cluster* and *Vserver* administrators at the *admin* privilege level.

## **Description**

The security dynamic-authorization authentication-history-policy modify command updates the authentication history policy settings for dynamic authorization.

## **Parameters**

#### **-vserver <vserver name> - Vserver**

This parameter optionally specifies the Vserver associated with the authentication history policy setting. If this parameter is specified, the setting applies to that Vserver only. If not specified, the cluster Vserver setting is used.

#### **[-use-last-num-days <integer>] - Last Number of Days**

This parameter optionally specifies the last number of days of authentication history statistics to use in calculating the trust score for the authentication history component. By default, this is set to -1, which means the trust score for authentication history component is calculated from all successful and failed authentications since the user's first successful login.

### **[-lower-boundary <percent>] - Lower Boundary of Authentication Failures**

This parameter optionally specifies the lower boundary of authentication failures. The value is a percentage from 0 to 99, and must be less than or equal to the upper boundary. When used in conjunction with the *upper-boundary* , if the authentication failures are less than the *lower-boundary* percentage, the authentication history component gets a full trust score, while if the authentication failures are higher than the *upper-boundary* percentage, the authentication history component gets a zero trust score. Authentication failures falling between the *lower-boundary* and *upper-boundary* gets a 50% trust score for the authentication history component.

### **[-upper-boundary <percent>] - Upper Boundary of Authentication Failures**

This parameter optionally specifies upper boundary of authentication failures. The value is a percentage from 0 to 100, and must be greater than or equal to the lower boundary. Refer to the description in the *lower-boundary* parameter on how this setting is used.

## **Examples**

The following command modifies the upper boundary of authentication failures for the Administrative Vserver to 90%.

```
cluster1::*> security dynamic-authorization authentication-history-policy
modify -upper-boundary 90
cluster1::*> security dynamic-authorization authentication-history-policy
show
Vserver: cluster1
                                     Last Number of Days: 90
              Lower Boundary of Authentication Failures: 10%
              Upper Boundary of Authentication Failures: 90%
Vserver: svm0
                                   Last Number of Days: -1  Lower Boundary of Authentication Failures: 10%
              Upper Boundary of Authentication Failures: 100%
2 entries were displayed.
```
## <span id="page-5-0"></span>**security dynamic-authorization authentication-historypolicy show**

Show authentication history policy

**Availability:** This command is available to *cluster* and *Vserver* administrators at the *admin* privilege level.

## **Description**

The security dynamic-authorization authentication-history-policy show displays information about the dynamic authorization authentication history policy settings.

## **Parameters**

## **{ [-fields <fieldname>,…]**

Selects the fields that you specify.

## **| [-instance ] }**

Displays all the fields for the dynamic authorization authentication history policy.

#### **[-vserver <vserver name>] - Vserver**

Selects the dynamic authorization authentication history policy fields that match this parameter value.

#### **[-use-last-num-days <integer>] - Last Number of Days**

Selects the dynamic authorization authentication history policy fields that match this parameter value.

#### **[-lower-boundary <percent>] - Lower Boundary of Authentication Failures**

Selects the dynamic authorization authentication history policy fields that match this parameter value.

#### **[-upper-boundary <percent>] - Upper Boundary of Authentication Failures**

Selects the dynamic authorization authentication history policy fields that match this parameter value.

## **Examples**

The example below displays information about all dynamic authorization authentication history policy settings:

```
cluster1::> security dynamic-authorization authentication-history-policy
show
Vserver: cluster1
                             Last Number of Days: 90
      Lower Boundary of Authentication Failures: 10%
      Upper Boundary of Authentication Failures: 100%
Vserver: svm0
                           Last Number of Days: -1
      Lower Boundary of Authentication Failures: 10%
      Upper Boundary of Authentication Failures: 100%
2 entries were displayed.
```
## <span id="page-6-0"></span>**security dynamic-authorization executed-commands show**

Display executed commands

**Availability:** This command is available to *cluster* administrators at the *admin* privilege level.

## **Description**

The security dynamic-authorization executed-commands show command displays information about the executed commands according to the dynamic authorization rules.

## **Parameters**

## **{ [-fields <fieldname>,…]**

Selects the fields that you specify.

## **| [-instance ] }**

Displays all the fields for the dynamic authorization executed commands.

### **[-vserver <vserver name>] - Vserver**

Selects the dynamic authorization executed command fields that match this Vserver.

### **[-date <MM/DD/YYYY HH:MM:SS>] - Date**

Selects the dynamic authorization executed command fields that match this date.

### **[-username <text>] - Username**

Selects the dynamic authorization executed command fields that match this username.

### **[-operation <text>] - Operation**

Selects the dynamic authorization executed command fields that match this operation.

## **[-count <integer>] - Count**

Selects the dynamic authorization executed command fields that match this count.

### **[-score <integer>] - Trust Score**

Selects the dynamic authorization executed command fields that match this score.

## **[-result {permit|deny|challenge}] - Result**

Selects the dynamic authorization executed command fields that match this result.

## **Examples**

The example below displays information about all dynamic authorization executed commands:

```
cluster1::> security dynamic-authorization executed-commands show
```

```
Vserver: usernamecluster-1
```
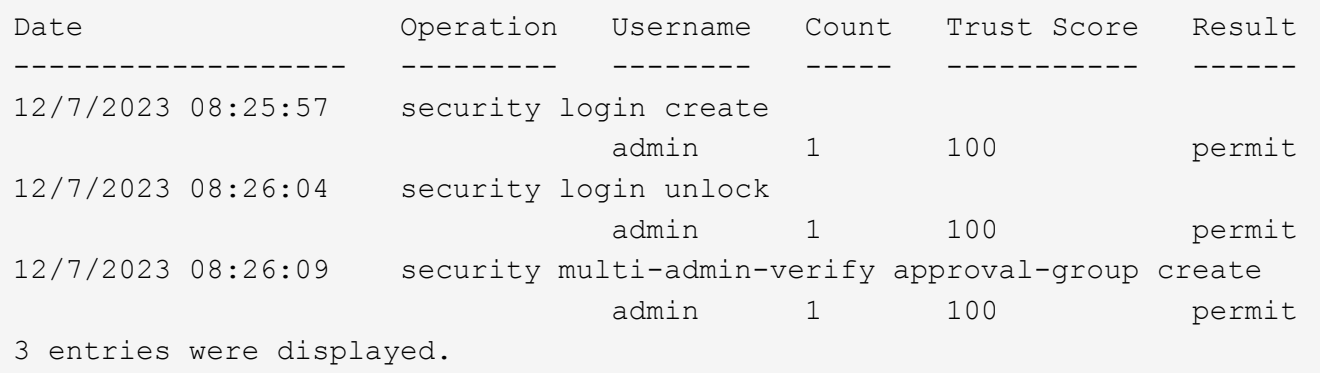

## <span id="page-8-0"></span>**security dynamic-authorization group create**

## Add a Dynamic Authorization group

**Availability:** This command is available to *cluster* and *Vserver* administrators at the *admin* privilege level.

## **Description**

The security dynamic-authorization group create command creates the groups to include in dynamic authorization.

## **Parameters**

### **-vserver <vserver name> - Vserver**

This parameter optionally specifies the Vserver of the dynamic authorization group that is being created. If this parameter is specified, the setting applies to that Vserver only. If not specified, the cluster Vserver setting is used.

## **-name <text> - Group Name**

This parameter specifies the name of the group that will be part of dynamic authorization.

## **[-excluded-usernames <text>,…] - List of Excluded Users**

This parameter optionally specifies the list of users that will be excluded from dynamic authorization.

## **[-comment <text>] - Comment**

This parameter optionally specifies the comments.

## **Examples**

The following command creates a group *test* on vserver *vs1* and excludes the user *tsmith* from dynamic authorization.

```
cluster1::> security dynamic-authorization group create -vserver vs1 -name
test -excluded-usernames tsmith
```
## <span id="page-8-1"></span>**security dynamic-authorization group delete**

Delete a Dynamic Authorization group

**Availability:** This command is available to *cluster* and *Vserver* administrators at the *admin* privilege level.

## **Description**

The security dynamic-authorization group delete command deletes the specified group.

## **Parameters**

#### **-vserver <vserver name> - Vserver**

This parameter optionally specifies the Vserver of the dynamic authorization group that is being deleted. If this parameter is specified, the setting applies to that Vserver only. If not specified, the cluster Vserver setting is used.

#### **-name <text> - Group Name**

This parameter specifies the group name that is being deleted.

## **Examples**

The following command deletes the group *test* from the Vserver *vs1* .

```
cluster1::> dynamic authorization group delete -vserver vs1 -name test
```
## <span id="page-9-0"></span>**security dynamic-authorization group modify**

### Modify a Dynamic Authorization group

**Availability:** This command is available to *cluster* and *Vserver* administrators at the *admin* privilege level.

## **Description**

The security dynamic-authorization group modify command modifies the dynamic authorization groups.

## **Parameters**

#### **-vserver <vserver name> - Vserver**

This parameter optionally specifies the Vserver of the group for which the -excluded-usernames or -comment is being modified. If this parameter is specified, the setting applies to that Vserver only. If not specified, the cluster Vserver setting is used.

#### **-name <text> - Group Name**

This parameter specifies the name of the group for which the -excluded-usernames or -comment is being modified.

#### **[-excluded-usernames <text>,…] - List of Excluded Users**

This parameter specifies the list of users to be excluded from dynamic authorization.

#### **[-comment <text>] - Comment**

This parameter optionally specifies the comments.

## **Examples**

The following command modifies the excluded users for the group *test* who is part of Vserver *vs1* .

```
cluster1::> security dynamic-authorization group modify -vserver vs1
-group-name test -excluded-usernames Jsmith
```
## <span id="page-10-0"></span>**security dynamic-authorization group show**

Display Dynamic Authorization groups

**Availability:** This command is available to *cluster* and *Vserver* administrators at the *admin* privilege level.

## **Description**

The security dynamic-authorization group show command displays information about the dynamic authorization groups.

## **Parameters**

#### **{ [-fields <fieldname>,…]**

If you specify the -fields <fieldname>, ... parameter, the command output also includes the specified field or fields. You can use '-fields ?' to display the fields to specify.

### **| [-instance ] }**

If you specify the -instance parameter, the command displays detailed information about all fields.

#### **[-vserver <vserver name>] - Vserver**

Selects dynamic-authorization groups for this Vserver.

#### **[-name <text>] - Group Name**

Selects dynamic-authorization groups that match this group name.

#### **[-excluded-usernames <text>,…] - List of Excluded Users**

Selects the dynamic-authorization groups that match the specified excluded username.

#### **[-comment <text>] - Comment**

Selects the dynamic-authorization groups that match this comment.

## **Examples**

The example below displays dynamic authorization group information for the Vserver *vs1* .

```
cluster1::> security dynamic-authorization group show -vserver vs1
                 Vserver: vs1
              Group Name: NETAPP_ENG
List of Excluded Users: user1, user2, user12
               Comment: -
```
## <span id="page-11-0"></span>**security dynamic-authorization rule create**

## Add a dynamic authorization rule

**Availability:** This command is available to *cluster* administrators at the *admin* privilege level.

## **Description**

The security dynamic-authorization rule create command creates a custom dynamic authorization rule for an operation. By default, the set of operations subject to dynamic authorization is the same as the default Multi-Admin-Verify (MAV) set of commands. Additional operations can be configured using the security dynamic-authorization rule create command.

## **Parameters**

#### **-vserver <vserver name> - Vserver**

This parameter optionally specifies the Vserver associated with the custom dynamic authorization rule.

### **-operation <Command or Command Directory> - Command or Command Directory**

This parameter specifies the operation for the custom dynamic authorization rule to be created. The operation can be a command or command directory.

### **-query <query> - Query**

This parameter optionally specifies the object (or objects) upon which to apply the operation. Any field or query supported by the operation can be supplied. If a query is not specified for the rule, the rule applies to all objects of the specified operation. The query object must be enclosed in double quotation marks ("").

## **Examples**

The following command creates a custom dynamic authorization rule for the [job delete](https://docs.netapp.com/us-en/ontap-cli/job-delete.html) operation for the Administrative Vserver. This rule is applicable only to job objects whose job ID is greater than 50.

```
cluster1::> security dynamic-authorization rule create -operation "job
delete" -query "-id >50"
```
The following command creates a custom dynamic authorization rule for the [snapmirror policy create](https://docs.netapp.com/us-en/ontap-cli/snapmirror-policy-create.html) operation for the data Vserver  $vs1$ .  $example$ .  $com$ . This rule is applicable only to snapmirror policies of type other than *async-mirror* .

```
cluster1::> security dynamic-authorization rule create -vserver
vs1.example.com -operation "snapmirror policy create" -query "-type
!async-mirror"
```
## **Related Links**

- [job delete](https://docs.netapp.com/us-en/ontap-cli/job-delete.html)
- [snapmirror policy create](https://docs.netapp.com/us-en/ontap-cli/snapmirror-policy-create.html)

## <span id="page-12-0"></span>**security dynamic-authorization rule delete**

## Delete a dynamic authorization rule

**Availability:** This command is available to *cluster* administrators at the *admin* privilege level.

## **Description**

The security dynamic-authorization rule delete command deletes a custom dynamic authorization rule for an operation. It can be used to delete a custom dynamic authorization rule that was configured using the [security dynamic-authorization rule create](#page-11-0) command.

## **Parameters**

#### **-vserver <vserver name> - Vserver**

This parameter optionally specifies the Vserver associated with the custom dynamic authorization rule.

```
-operation <Command or Command Directory> - Command or Command Directory
```
This parameter specifies the operation for the custom dynamic authorization rule to be deleted.

## **Examples**

The following command deletes a custom dynamic authorization rule for the network port if grp operation for the Administrative Vserver.

```
cluster1::> security dynamic-authorization rule delete -vserver cluster1
-operation "network port ifgrp"
```
The following command deletes a custom dynamic authorization rule for the vserver services nisdomain create operation for the data Vserver *vs1.example.com* .

cluster1::> security dynamic-authorization rule delete -vserver vs1.example.com -operation "vserver services nis-domain create"

## **Related Links**

• [security dynamic-authorization rule create](#page-11-0)

## <span id="page-12-1"></span>**security dynamic-authorization rule modify**

Modify a dynamic authorization rule

**Availability:** This command is available to *cluster* administrators at the *admin* privilege level.

## **Description**

The security dynamic-authorization rule modify command modifies a custom dynamic authorization rule for an operation. It can be used to modify a custom dynamic authorization rule that was configured using the [security dynamic-authorization rule create](#page-11-0) command.

## **Parameters**

#### **-vserver <vserver name> - Vserver**

This parameter optionally specifies the Vserver associated with the custom dynamic authorization rule.

#### **-operation <Command or Command Directory> - Command or Command Directory**

This parameter specifies the operation for the custom dynamic authorization rule to be modified. The operation can be a command or command directory.

#### **[-query <query>] - Query**

This parameter optionally specifies the object (or objects) upon which to apply the operation. Any field or query supported by the operation can be supplied. If the query is specified as "" i.e., empty, the rule applies to all objects of the specified operation. The query object must be enclosed in double quotation marks ("").

## **Examples**

The following command modifies the query of a custom dynamic authorization rule for the [storage encryption](https://docs.netapp.com/us-en/ontap-cli/storage-encryption-disk-destroy.html) [disk destroy](https://docs.netapp.com/us-en/ontap-cli/storage-encryption-disk-destroy.html) operation in the Administrative Vserver. The new query disallows destroying of storage encryption disks starting with the name  $xxxxx$ .

```
cluster1::> security dynamic-authorization rule modify -operation "storage
encryption disk destroy" -query "-disk !xxxxx *"
```
The following command resets the query of a custom dynamic authorization rule for the [vserver active](https://docs.netapp.com/us-en/ontap-cli/vserver-active-directory-create.html)[directory create](https://docs.netapp.com/us-en/ontap-cli/vserver-active-directory-create.html) operation for the data Vserver *vs1.example.com* .

cluster1::> security dynamic-authorization rule modify -vserver vs1.example.com -operation "vserver active-directory create" -query ""

## **Related Links**

- [security dynamic-authorization rule create](#page-11-0)
- [storage encryption disk destroy](https://docs.netapp.com/us-en/ontap-cli/storage-encryption-disk-destroy.html)
- [vserver active-directory create](https://docs.netapp.com/us-en/ontap-cli/vserver-active-directory-create.html)

## <span id="page-13-0"></span>**security dynamic-authorization rule show**

Show dynamic authorization rules

**Availability:** This command is available to *cluster* administrators at the *admin* privilege level.

## **Description**

The security dynamic-authorization rule show displays information about dynamic authorization rules, which includes both pre-defined as well as custom dynamic authorization rules.

## **Parameters**

## **{ [-fields <fieldname>,…]**

Selects the fields that you specify.

## **| [-instance ] }**

Displays all the fields for the specified dynamic authorization rules.

### **[-vserver <vserver name>] - Vserver**

Selects the dynamic authorization rules that match this parameter value.

### **[-operation <Command or Command Directory>] - Command or Command Directory**

Selects the dynamic authorization rules that match this parameter value.

## **[-query <query>] - Query**

Selects the dynamic authorization rules that match this parameter value.

## **Examples**

The example below displays information about all dynamic authorization rules whose operation matches the prefix *security multi-admin-verify* .

```
cluster1::*> security dynamic-authorization rule show -operation "security
multi-admin-verify"*
Vserver: cluster1
Operation
Query
----------------------------------------
  -----------------------------------
security multi-admin-verify
security multi-admin-verify approval-group
security multi-admin-verify approval-group replace
security multi-admin-verify rule
Vserver: vs1
Operation
Query
----------------------------------------
-----------------------------------
security multi-admin-verify
security multi-admin-verify approval-group
security multi-admin-verify approval-group replace
security multi-admin-verify rule
8 entries were displayed.
```
## <span id="page-15-0"></span>**security dynamic-authorization trust-score-component create**

Create a trust score component

**Availability:** This command is available to *cluster* and *Vserver* administrators at the *admin* privilege level.

## **Description**

The security dynamic-authorization trust-score-component create command creates and registers a custom trust score component. Administrators can use this command to configure trust score components in addition to or as an alternative to built-in components.

## **Parameters**

## **-vserver <vserver name> - Vserver**

This parameter optionally specifies the Vserver associated with the custom trust score component. If this parameter is specified, the setting applies to that Vserver only. If not specified, the cluster Vserver setting is used.

#### **-component <text> - Component Name**

The name of the custom component used to obtain the trust score. This must be unique within the Vserver.

#### **[-weight <integer>] - Score Weight**

An integer giving the raw weight of the component, indicating the importance of the component relative to other components for calculating the trust score. Built-in components have a default weightage of *20* .

#### **[-provider-uri {scheme://(hostname|IPv4 Address|'['IPv6 Address']')…}] - Trust Score Provider URI of Component**

The trust score provider URI to obtain the trust score for the component. The response from the URI must be in JSON.

#### **[-max-score <integer>] - Max Trust Score of Component**

The maximum score for the component. The default value is *20* .

#### **[-min-score <integer>] - Min Trust Score of Component**

The minimum score for the component. The default value is *0* .

#### **[-score-field <text>] - Score field to check in JSON response**

The field within the JSON response to obtain the trust score.

#### **[-score-type {trust-score|risk-score}] - Score Type**

This parameter specifies if the score returned from the component is trust score or risk score. The trust score is in ascending order with a higher score denoting a higher trust level, while the risk score is in descending order. The default value is *trust-score* .

#### **[-secret-access-key <text>] - Access key for trust score provider**

An optional field giving the access key for the trust score provider. This is used to authenticate to the provider.

#### **[-provider-http-headers <text>,…] - Provider HTTP headers**

An optional list of HTTP headers required by the trust score provider.

### **Examples**

The following command creates a dynamic authorization custom component for the Administrative Vserver. The username is a parameter that will be replaced with the actual username at run-time:

```
cluster1::> security dynamic-authorization trust-score-component create
-component comp1 -weight 20 -max-score 500 -provider-uri
https://provider.example.com/trust-scores/users/${username}/component
-score-field score
```
## <span id="page-16-0"></span>**security dynamic-authorization trust-score-component delete**

Delete a trust score component

**Availability:** This command is available to *cluster* and *Vserver* administrators at the *admin* privilege level.

## **Description**

The security dynamic-authorization trust-score-component delete command deletes a custom trust score component. It can be used to delete a custom trust score component that was configured using the [security dynamic-authorization trust-score-component create](#page-15-0) command.

## **Parameters**

#### **-vserver <vserver name> - Vserver**

This parameter optionally specifies the Vserver associated with the custom trust score component. If not specified, this defaults to the cluster Vserver.

#### **-component <text> - Component Name**

Name of the custom trust score component to be deleted.

## **Examples**

The following command deletes a custom trust score component named comp1 for the Administrative Vserver.

```
cluster1::> security dynamic-authorization trust-score-component delete
-component comp1
```
## **Related Links**

• [security dynamic-authorization trust-score-component create](#page-15-0)

## <span id="page-17-0"></span>**security dynamic-authorization trust-score-component modify**

Modify a trust score component

**Availability:** This command is available to *cluster* and *Vserver* administrators at the *admin* privilege level.

## **Description**

The security dynamic-authorization trust-score-component modify command updates an existing custom trust score component.

## **Parameters**

#### **-vserver <vserver name> - Vserver**

This parameter optionally specifies the Vserver associated with the custom trust score provider component. If this parameter is specified, the setting applies to that Vserver only. If not specified, the cluster Vserver setting is used.

#### **-component <text> - Component Name**

The component name.

#### **[-weight <integer>] - Score Weight**

An integer giving the raw weight of the component, indicating the importance of the component relative to other components for calculating the trust score. Built-in components have a default weightage of 20.

#### **[-provider-uri {scheme://(hostname|IPv4 Address|'['IPv6 Address']')…}] - Trust Score Provider URI of Component**

The trust score provider URI to obtain the trust score for the component. The response from the URI must be in JSON.

#### **[-max-score <integer>] - Max Trust Score of Component**

The maximum score for the component.

#### **[-min-score <integer>] - Min Trust Score of Component**

The minimum score for the component.

#### **[-score-field <text>] - Score field to check in JSON response**

The field within the JSON response to obtain the trust score.

#### **[-score-type {trust-score|risk-score}] - Score Type**

This parameter specifies if the score returned from the component is trust score or risk score. The trust score is in ascending order with a higher score denoting a higher trust level, while the risk score is in descending order. The default value is *trust-score* .

#### **[-secret-access-key <text>] - Access key for trust score provider**

An optional field giving the access key for the trust score provider. This is used to authenticate to the provider.

### **[-provider-http-headers <text>,…] - Provider HTTP headers**

An optional list of HTTP headers required by the trust score provider.

## **Examples**

The following command modifies a dynamic authorization custom component for the Administrative Vserver to change the weightage of the component to 100.

```
cluster1::> security dynamic-authorization trust-score-component modify
-component comp1 -weight 100
```
## <span id="page-18-0"></span>**security dynamic-authorization trust-score-component show**

Display trust score components

**Availability:** This command is available to *cluster* and *Vserver* administrators at the *admin* privilege level.

## **Description**

The security dynamic-authorization trust-score-component show displays information about the components that comprise the trust score.

## **Parameters**

### **{ [-fields <fieldname>,…]**

Selects the fields that you specify.

## **| [-instance ] }**

Displays all the fields for the specified dynamic authorization trust score components.

#### **[-vserver <vserver name>] - Vserver**

Selects the dynamic authorization trust score components that match this parameter value.

### **[-component <text>] - Component Name**

Selects the dynamic authorization trust score components that match this parameter value.

## **[-weight <integer>] - Score Weight**

Selects the dynamic authorization trust score components that match this parameter value.

### **[-max-percent-score-weight <double hundredths>] - Max Percentage Score Weight**

Selects the dynamic authorization trust score components that match this parameter value.

## **[-provider-uri {scheme://(hostname|IPv4 Address|'['IPv6 Address']')…}] - Trust Score Provider URI of Component**

Selects the dynamic authorization trust score components that match this parameter value.

#### **[-max-score <integer>] - Max Trust Score of Component**

Selects the dynamic authorization trust score components that match this parameter value.

## **[-min-score <integer>] - Min Trust Score of Component**

Selects the dynamic authorization trust score components that match this parameter value.

#### **[-score-field <text>] - Score field to check in JSON response**

Selects the dynamic authorization trust score components that match this parameter value.

#### **[-score-type {trust-score|risk-score}] - Score Type**

This parameter specifies if the score returned from the components is trust score or risk score. The trust score is in ascending order with a higher score denoting a higher trust level, while the risk score is in descending order. The default value is *trust-score* .

#### **[-provider-http-headers <text>,…] - Provider HTTP headers**

Selects the dynamic authorization trust score components that match this parameter value.

## **Examples**

The example below displays information about all dynamic authorization trust score components, both built-in and custom:

cluster1::> security dynamic-authorization trust-score-component create -component comp1 -weight 20 -max-score 100 -provider-uri https://provider.example.com/trust-scores/users/admin1/component1.json -score-field score

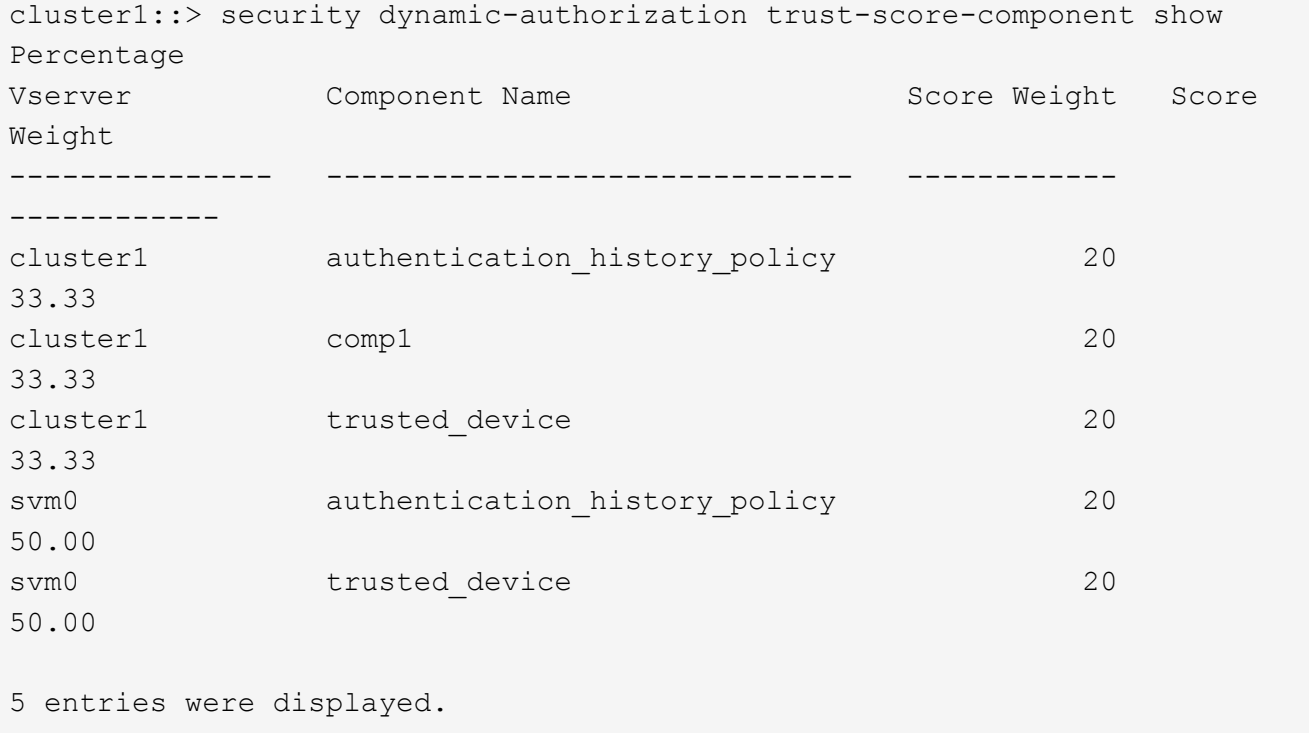

The following command displays the details of all components matching the name *comp1* :

```
cluster1::> security dynamic-authorization trust-score-component show
-vserver cluster1 -component comp1 -instance
Vserver: cluster1
              Trust Score Component Name: comp1
                 Weight of the Component: 20
Max Percentage Weight of the component: 50.00
  Trust Score Provider URI of Component:
https://provider.example.com/trust-scores/users/admin1/component1.json
                  Max Score of Component: 100
  Score field to check in JSON response: score
                   Provider HTTP headers: -
```
## <span id="page-20-0"></span>**security dynamic-authorization user-trust-score reset**

Resets trust score of user

**Availability:** This command is available to *cluster* administrators at the *admin* privilege level.

## **Description**

The security dynamic-authorization user-trust-score reset command resets the trust score of the specified user.

## **Parameters**

## **-vserver <vserver name> - Vserver**

Selects the Vserver that match this parameter value.

#### **-username <text> - Username**

Reset the trust score for this user.

#### **-component <text> - Component Name**

The component for which the user trust score has to be reset.

## **Examples**

The example below resets the user trust score.

```
cluster1::> security dynamic-authorization user-trust-score reset -vserver
vs1 -username Tsmith -component authentication history policy
```
## **Copyright information**

Copyright © 2024 NetApp, Inc. All Rights Reserved. Printed in the U.S. No part of this document covered by copyright may be reproduced in any form or by any means—graphic, electronic, or mechanical, including photocopying, recording, taping, or storage in an electronic retrieval system—without prior written permission of the copyright owner.

Software derived from copyrighted NetApp material is subject to the following license and disclaimer:

THIS SOFTWARE IS PROVIDED BY NETAPP "AS IS" AND WITHOUT ANY EXPRESS OR IMPLIED WARRANTIES, INCLUDING, BUT NOT LIMITED TO, THE IMPLIED WARRANTIES OF MERCHANTABILITY AND FITNESS FOR A PARTICULAR PURPOSE, WHICH ARE HEREBY DISCLAIMED. IN NO EVENT SHALL NETAPP BE LIABLE FOR ANY DIRECT, INDIRECT, INCIDENTAL, SPECIAL, EXEMPLARY, OR CONSEQUENTIAL DAMAGES (INCLUDING, BUT NOT LIMITED TO, PROCUREMENT OF SUBSTITUTE GOODS OR SERVICES; LOSS OF USE, DATA, OR PROFITS; OR BUSINESS INTERRUPTION) HOWEVER CAUSED AND ON ANY THEORY OF LIABILITY, WHETHER IN CONTRACT, STRICT LIABILITY, OR TORT (INCLUDING NEGLIGENCE OR OTHERWISE) ARISING IN ANY WAY OUT OF THE USE OF THIS SOFTWARE, EVEN IF ADVISED OF THE POSSIBILITY OF SUCH DAMAGE.

NetApp reserves the right to change any products described herein at any time, and without notice. NetApp assumes no responsibility or liability arising from the use of products described herein, except as expressly agreed to in writing by NetApp. The use or purchase of this product does not convey a license under any patent rights, trademark rights, or any other intellectual property rights of NetApp.

The product described in this manual may be protected by one or more U.S. patents, foreign patents, or pending applications.

LIMITED RIGHTS LEGEND: Use, duplication, or disclosure by the government is subject to restrictions as set forth in subparagraph (b)(3) of the Rights in Technical Data -Noncommercial Items at DFARS 252.227-7013 (FEB 2014) and FAR 52.227-19 (DEC 2007).

Data contained herein pertains to a commercial product and/or commercial service (as defined in FAR 2.101) and is proprietary to NetApp, Inc. All NetApp technical data and computer software provided under this Agreement is commercial in nature and developed solely at private expense. The U.S. Government has a nonexclusive, non-transferrable, nonsublicensable, worldwide, limited irrevocable license to use the Data only in connection with and in support of the U.S. Government contract under which the Data was delivered. Except as provided herein, the Data may not be used, disclosed, reproduced, modified, performed, or displayed without the prior written approval of NetApp, Inc. United States Government license rights for the Department of Defense are limited to those rights identified in DFARS clause 252.227-7015(b) (FEB 2014).

## **Trademark information**

NETAPP, the NETAPP logo, and the marks listed at<http://www.netapp.com/TM>are trademarks of NetApp, Inc. Other company and product names may be trademarks of their respective owners.